## Associating Questions to an Outline

- 1. Click **Content**
- 2. Select **Manage Content**
- 3. Click the **Menu Options** button

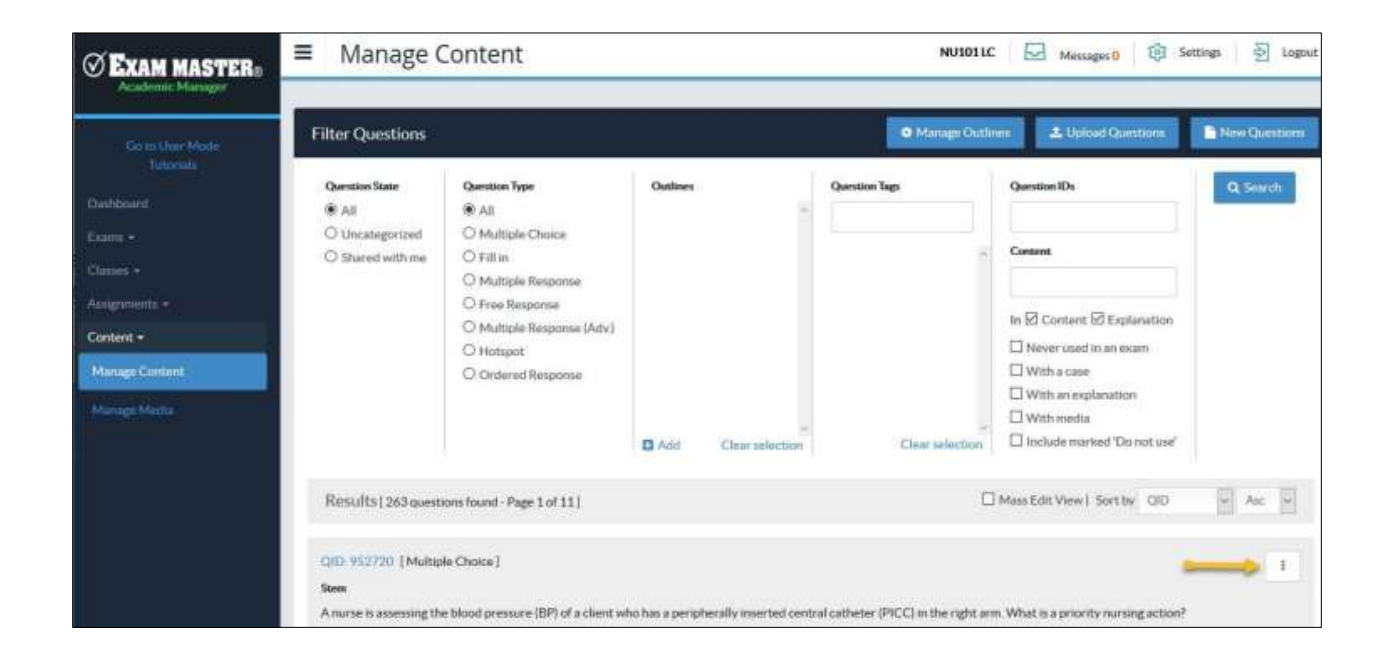

4. Click either **My Outline** or **Program Outline** (depending on where you would like the question associated)

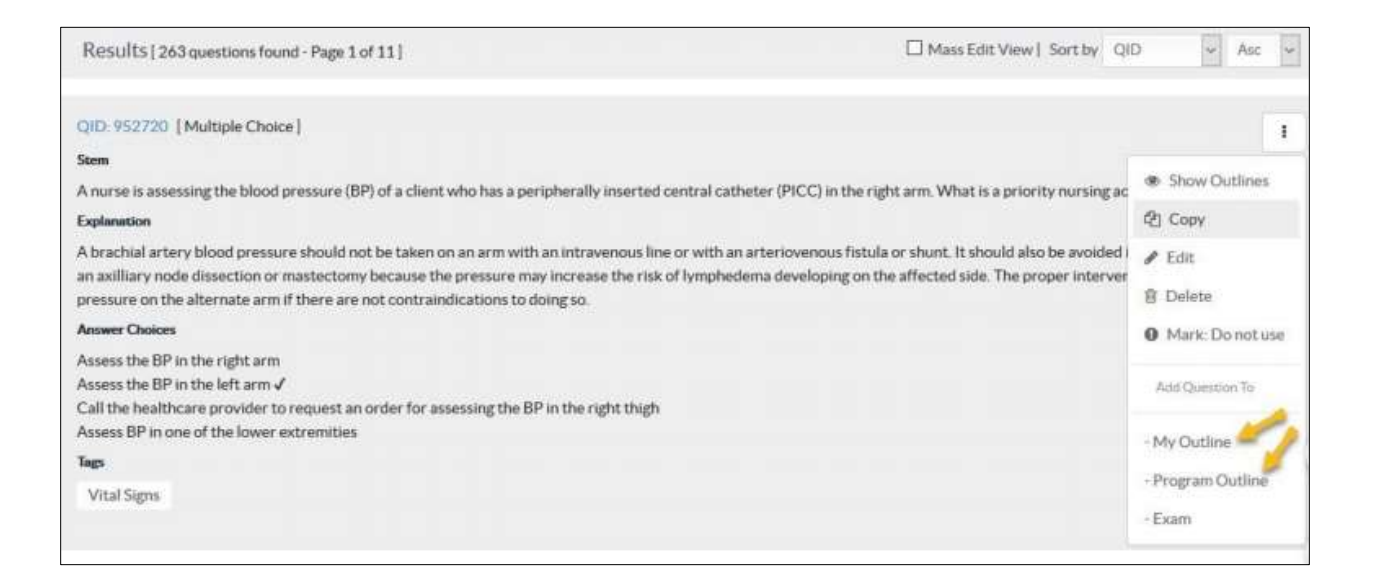

- 5. Select the **Outline**, **Topic**, and **Subject** you want the question associated to per your outline selection.
	- a. Once on the new window for selecting your **Outline**, **Topic**, and **Subject**, you can switch between **My Outline** and **Program Outline** to change previous associations.
- 6. Click **Save**
- 7. Close the window.

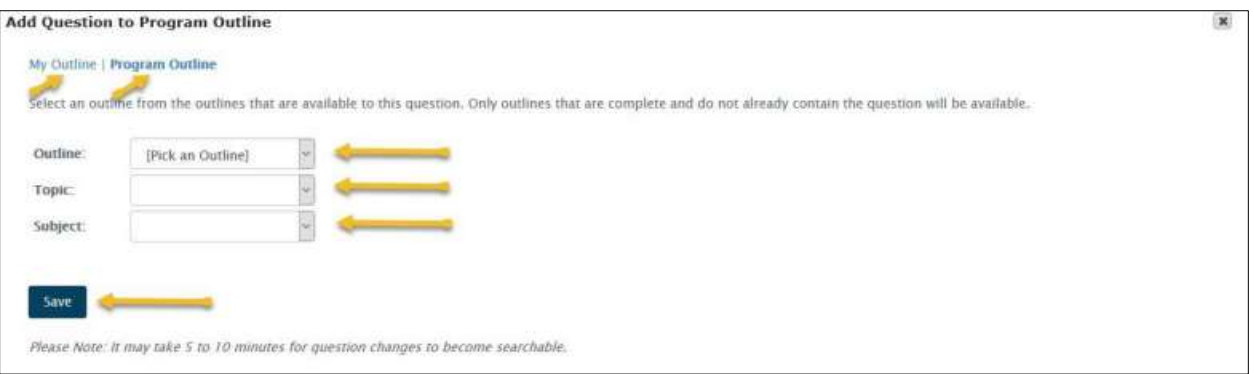

\*\*Each question can be associated to several outlines, but it can only appear once in the same outline.